Name: Klasse: Datum: Seite 1 von 14

Arbeitsblatt

# **Das online-gestützte Planspiel Ortho & Graf: Rechtschreibermittlung im Flipped Classroom**

Im Planspiel **Ortho & Graf** setzen sich Schülerinnen und Schüler problembezogen und kooperativ mit ausgewählten Bereichen der deutschen Rechtschreibung und den für deren Verständnis benötigten grammatischen Grundlagen auseinander. Ausgehend von echten oder vermeintlichen Fehlschreibungen, die sie in Texten aufspüren, trainieren sie ihre Fähigkeit, Rechtschreibfragen regelgeleitet zu lösen und die Anwendung der Regeln für andere nachvollziehbar zu begründen. Zentrale Merkmale des Spiels sind gemeinsame Problemlösungsprozesse und das Sprechen über Lösungswege. Den Kern des Spielszenarios bildet das fiktive Ermittlungsunternehmen *Ortho & Graf*, welches Aufträge zur Klärung von Rechtschreibfragen entgegennimmt und diese professionell bearbeitet.

Im Spielverlauf schlüpfen die Schülerinnen und Schüler in verschiedene Rollen: Als Kundinnen und Kunden reichen sie Aufträge an das Unternehmen ein. In der Rolle von Ermittlerinnen und Ermittlern bearbeiten sie eingegangene Aufträge in Ermittlerteams und legen dazu Fallakten an, die von den anderen Mitspielenden eingesehen und kommentiert werden können und in denen sie ihre Ermittlungen dokumentieren. In der Rolle von Qualitätsmanagerinnen und -managern prüfen sie die Ermittlungsergebnisse anderer Teams auf Plausibilität und Nachvollziehbarkeit und legen dazu schriftliche Kommentare an. Im Rahmen von Ermittlerkonferenzen stellen sich die Teams gegenseitig Fälle aus ihrer laufenden Arbeit vor und diskutieren die gewählten Lösungswege im Modus einer "kollegialen Fallberatung".

Das Einstellen von Ermittlungsaufträgen und die Ermittlungsarbeit finden in einer Online-Umgebung statt, die mit einer Wiki-Software realisiert ist und in der sämtliche Fallakten und die darauf bezogenen Kommentare gespeichert werden. Die Online-Umgebung bildet die Homepage des fiktiven Unternehmens ab und stellt zugleich einen Bereich für Kundinnen und Kunden sowie die Arbeitsumgebung für die Ermittlerteams und das Qualitätsmanagement bereit.

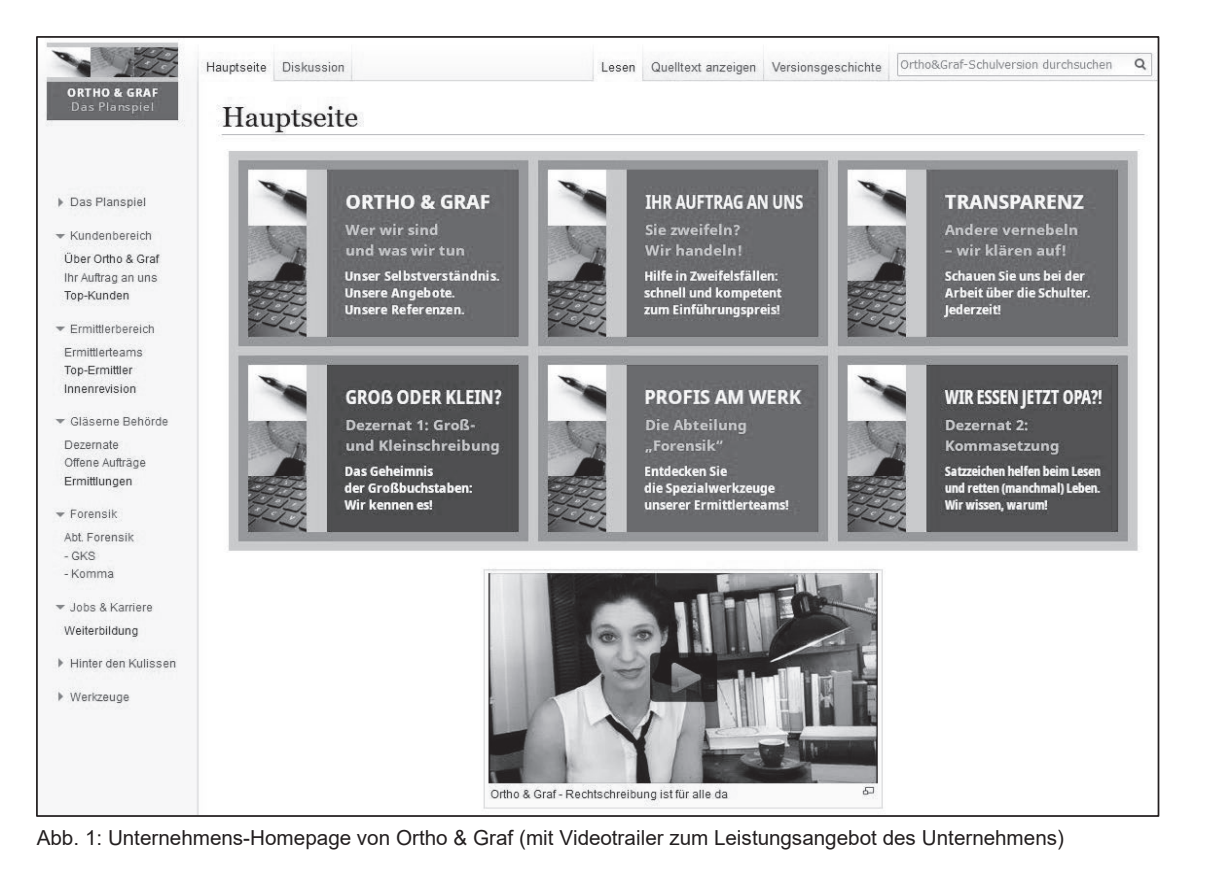

ob Klett

© Ernst Klett Verlag GmbH, Stuttgart 2021 | www.klett.de | Alle Rechte<br>vorbehalten. Von dieser Druckvorlage ist die Vervielfältigung für den eigenen<br>Unterrichtsgebrauch gestattet. Die Kopiergebühren sind abgegolten.

Autor: Michael Beißwenger<br>Abbildungen: Michael Beißwenger und Lena Meyer (Universität Duisburg-Essen), Emojis aus dem Twemoji-Satz,<br>Copyright 2020 Twitter, Inc., licensed under CC-BY 4.0: https://creativecommons.org/licens

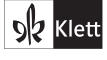

Name: Klasse: Datum: Seite 3 von 14

Arbeits-

## Benutzer: Frau Costa

Herzlich willkommen auf Ihrer persönlichen Kundenseite, Frau Costa, Hier finden Sie alles, was Sie benötigen, um Aufträge an Ortho & Graf einzureichen. Treue Kundinnen und Kunden belohnen wir mit Rangabzeichen, die Ihnen in der Box rechts angezeigt werden.

#### Ich will loslegen!

Aber gerne doch, Frau Costa. Um Ihnen das Einreichen von Ermittlungsaufträgen so einfach wie möglich zu machen, finden Sie nebenstehend einen Stapel von Auftragsformularen, die Sie nur noch auszufüllen brauchen. Sollten Sie dabei Unterstützung benötigen, wenden Sie sich gerne an Ihre Kundenberater vor Ort.

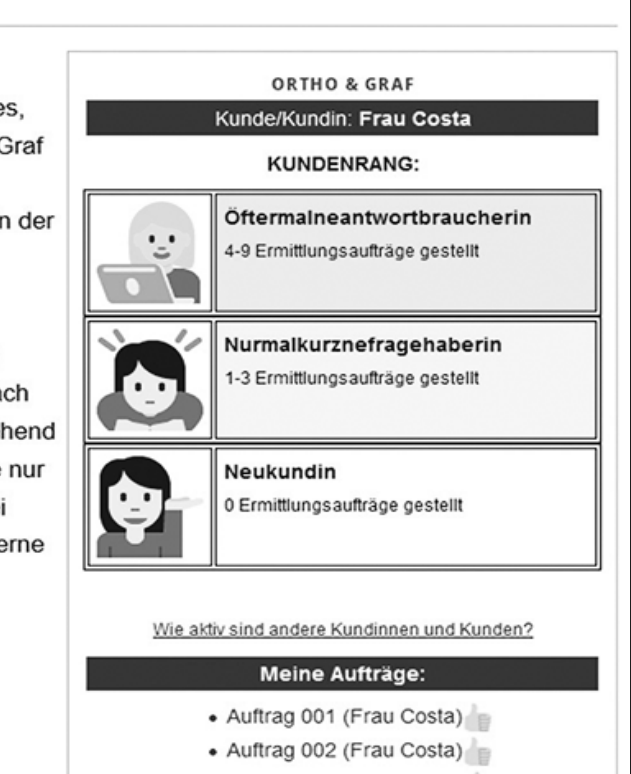

- Auftrag 003 (Frau Costa)
- Auftrag 004 (Frau Costa)
- Auftrag 005 (Frau Costa)

Abb. 3: Eine Kundinnenseite (Spielerinnenname "Frau Costa") mit drei erworbenen "Kundenrängen" und Links zu neun eingestellten Ermittlungsaufträgen aus der ersten Spielphase.

### **Technisch-mediale Voraussetzungen**

Die in diesem Abschnitt beschriebenen Voraussetzungen benötigen Sie für die Kommunikation mit dem IT- bzw. Medienteam Ihrer Schule, um zu klären, ob bzw. unter welchen Bedingungen die Spielumgebung an Ihrer Schule bereitgestellt werden kann.

Um die Spielumgebung zu nutzen, muss die Installationsdatei auf einem Server (z. B. Schulserver) installiert werden. Die Installation umfasst zwei Komponenten:

- die kostenfreie Software *MediaWiki*, die unter der *GNU General Public License* (*GPL*) lizenziert ist;
- die gesamten digitalen Spielmaterialien, die unter der Lizenz *CC BY-NC-SA 4.0 International* genutzt,
- selbst weiterentwickelt und auch weitergegeben werden dürfen.

Die Installation erzeugt auf Ihrem Server eine vollständige *MediaWiki*-Instanz einschließlich sämtlicher Spielinhalte, die Sie für die eigene Durchführung des Planspiels benötigen.

Die Spielumgebung kann serverseitig so eingestellt werden, dass nur registrierte Benutzerinnen und Benutzer die Inhalte einsehen und bearbeiten können. So ist gewährleistet, dass nur die Schülerinnen und Schüler und die Lehrkräfte Zugriff auf die Spielinhalte erhalten.

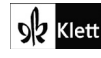

© Ernst Klett Verlag GmbH, Stuttgart 2021 | www.klett.de | Alle Rechte<br>vorbehalten. Von dieser Druckvorlage ist die Vervielfältigung für den eigenen<br>Unterrichtsgebrauch gestattet. Die Kopiergebühren sind abgegolten.

Autor: Michael Beißwenger<br>Abbildungen: Michael Beißw Abbildungen: Michael Beißwenger und Lena Meyer (Universität Duisburg-Essen), Emojis aus dem Twemoji-Satz, Copyright 2020 Twitter, Inc., licensed under CC-BY 4.0: https://creativecommons.org/licenses/by/4.0/

7 Rechtschreib-Computerspiel 157

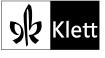

Name: Klasse: Datum: Seite 3 von 14

Arbeits-

## Benutzer: Frau Costa

Herzlich willkommen auf Ihrer persönlichen Kundenseite, Frau Costa, Hier finden Sie alles, was Sie benötigen, um Aufträge an Ortho & Graf einzureichen. Treue Kundinnen und Kunden belohnen wir mit Rangabzeichen, die Ihnen in der Box rechts angezeigt werden.

#### Ich will loslegen!

Aber gerne doch, Frau Costa. Um Ihnen das Einreichen von Ermittlungsaufträgen so einfach wie möglich zu machen, finden Sie nebenstehend einen Stapel von Auftragsformularen, die Sie nur noch auszufüllen brauchen. Sollten Sie dabei Unterstützung benötigen, wenden Sie sich gerne an Ihre Kundenberater vor Ort.

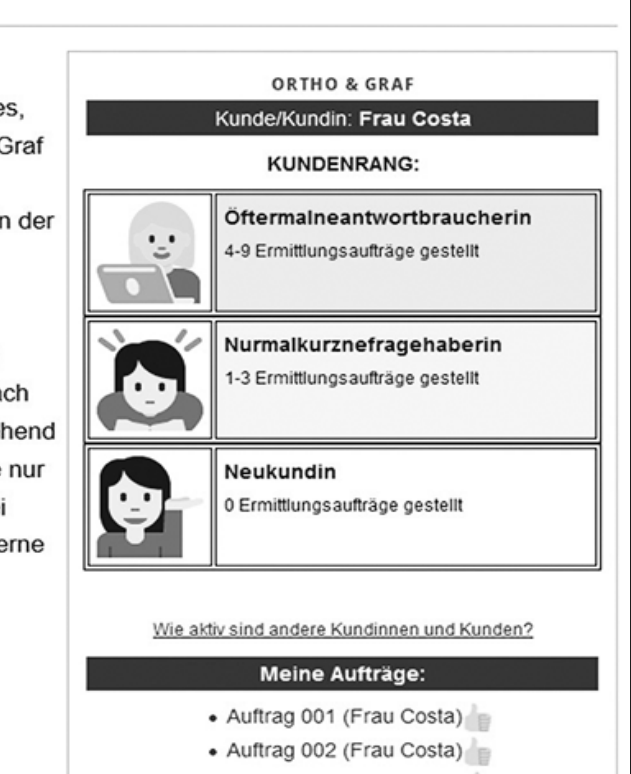

- Auftrag 003 (Frau Costa)
- Auftrag 004 (Frau Costa)
- Auftrag 005 (Frau Costa)

Abb. 3: Eine Kundinnenseite (Spielerinnenname "Frau Costa") mit drei erworbenen "Kundenrängen" und Links zu neun eingestellten Ermittlungsaufträgen aus der ersten Spielphase.

### **Technisch-mediale Voraussetzungen**

Die in diesem Abschnitt beschriebenen Voraussetzungen benötigen Sie für die Kommunikation mit dem IT- bzw. Medienteam Ihrer Schule, um zu klären, ob bzw. unter welchen Bedingungen die Spielumgebung an Ihrer Schule bereitgestellt werden kann.

Um die Spielumgebung zu nutzen, muss die Installationsdatei auf einem Server (z. B. Schulserver) installiert werden. Die Installation umfasst zwei Komponenten:

- die kostenfreie Software *MediaWiki*, die unter der *GNU General Public License* (*GPL*) lizenziert ist;
- die gesamten digitalen Spielmaterialien, die unter der Lizenz *CC BY-NC-SA 4.0 International* genutzt,
- selbst weiterentwickelt und auch weitergegeben werden dürfen.

Die Installation erzeugt auf Ihrem Server eine vollständige *MediaWiki*-Instanz einschließlich sämtlicher Spielinhalte, die Sie für die eigene Durchführung des Planspiels benötigen.

Die Spielumgebung kann serverseitig so eingestellt werden, dass nur registrierte Benutzerinnen und Benutzer die Inhalte einsehen und bearbeiten können. So ist gewährleistet, dass nur die Schülerinnen und Schüler und die Lehrkräfte Zugriff auf die Spielinhalte erhalten.

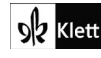

© Ernst Klett Verlag GmbH, Stuttgart 2021 | www.klett.de | Alle Rechte<br>vorbehalten. Von dieser Druckvorlage ist die Vervielfältigung für den eigenen<br>Unterrichtsgebrauch gestattet. Die Kopiergebühren sind abgegolten.

Autor: Michael Beißwenger<br>Abbildungen: Michael Beißw Abbildungen: Michael Beißwenger und Lena Meyer (Universität Duisburg-Essen), Emojis aus dem Twemoji-Satz, Copyright 2020 Twitter, Inc., licensed under CC-BY 4.0: https://creativecommons.org/licenses/by/4.0/

7 Rechtschreib-Computerspiel 157

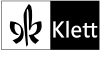

Name: Klasse: Datum: Seite 4 von 14

Arbeitsblatt

### **Didaktisches Konzept und Ablauf des Spiels**

Für das sichere Treffen von Rechtschreibentscheidungen reicht es nicht aus, die entsprechende Rechtschreibregel zu kennen (z. B. "Nomen (Substantive) schreibt man groß"). Zentral ist das Anwenden-Können der Regel, wofür Einblicke in die Systematik sprachlicher Formen sowie Strategien für deren Identifikation in konkreten Sprachbeispielen benötigt werden.

Das Planspiel möchte Neugier an der Beschäftigung mit Fragen des Schriftsystems wecken und Schülerinnen und Schüler dazu anregen, mit anderen über das Anwenden von Regeln ins Gespräch zu kommen. Im gemeinsamen Austausch sollen Strategien für die Klärung von Rechtschreibunsicherheiten entwickelt und diskutiert werden und soll dasjenige grammatische Wissen aufgefrischt werden, das für die Begründung von Rechtschreibentscheidungen in den Bereichen Groß- und Kleinschreibung und Kommasetzung benötigt wird.

Um die Schülerinnen und Schüler für die Auseinandersetzung mit Rechtschreibung und Grammatik zu motivieren, setzt *Ortho & Graf* auf Ideen des spielbasierten Lernens ('Game-based Learning') bzw. der 'Gamification', also den Einsatz von spielerischen Elementen in einem spielfremden Kontext (hier: für die Anregung und Organisation von Lernprozessen). Den Kern des Spiels bildet ein Detektivszenario. Im Lauf des Spiels schlüpfen die Schülerinnen und Schüler in verschiedene Rollen, die für unterschiedliche Perspektiven der Beschäftigung mit Phänomenen und Regeln der deutschen Rechtschreibung stehen:

- Als **Kundinnen und Kunden** des Unternehmens üben sie ein, Schreibungen in Texten anzuzweifeln und zu echten oder zu vermeintlichen Fehlschreibungen einen "Anfangsverdacht" in einem Ermittlungsauftrag zu formulieren und darzustellen, weshalb es sich um eine Fehlschreibung handelt. Zweifeln ist wichtig und bildet eine erste und grundlegende Reflexionsaktivität.
- Als **Ermittlerinnen und Ermittler** setzen sie sich mit den in Ermittlungsaufträgen dokumentierten Fehlschreibungen der Kundinnen und Kunden (aber nicht den selbst eingestellten) auseinander und bemühen sich, diese unter Bezug auf Regeln zu klären. Dazu legen sie eine Ermittlungsakte an, die neben dem bearbeiteten Beispiel und der dazu ermittelten Lösung auch eine schriftliche Begründung der Lösung enthält. Die Ermittlerinnen und Ermittler operieren in Teams; dadurch kommen jeweils zwei Schülerinnen und Schüler in einen intensiven Austausch über Fragen der Rechtschreibung und Grammatik.
- Als **Qualitätsmanagerinnen und -manager** prüfen sie die von den Ermittlerteams angelegten Fallakten (aber nicht die eigenen) und die darin vorgelegten Begründungen auf Plausibilität. Dazu setzen sie sich erneut mit den Regeln und ihrer Anwendung auseinander, diesmal aber nicht nur bezogen auf die Klärung von Fehlschreibungen, sondern auch auf die Begründungen, die andere bei der regelbasierten Aufklärung konkreter Zweifelsfälle schriftlich formuliert haben. Die Qualitätsmanagerinnen und -manager arbeiten ebenfalls in Teams. Auf einem Beiblatt zur jeweiligen Ermittlungsakte formulieren sie schriftliche Vermerke und Rückmeldungen an das Ermittlerteam.

In allen Spielphasen agieren die Schülerinnen und Schüler nicht unter ihren realen Namen, sondern unter Spielernamen. Eine ausreichende Zahl an Benutzerkennungen mit weiblichen und männlichen Spielernamen stehen vorangelegt in der Spielumgebung zur Auswahl zur Verfügung.

Das Spiel ist kein reines Online-Spiel und auch keine Selbstlerneinheit. Ganz zentral ist das mündliche, unvermittelte Gespräch über die bearbeiteten "Fälle", das durch das Spielszenario angeregt wird und für das die Aktivitäten in der Online-Umgebung den Bezugspunkt bilden:

- Bei der Ermittlungsarbeit sitzen die Mitglieder der jeweiligen Teams gemeinsam vor dem Computer und bearbeiten ihre Fälle im Gespräch, während sie den jeweiligen Ermittlungsauftrag am Bildschirm ansehen. Als Ergebnis ihrer Bearbeitung füllen sie gemeinsam eine Ermittlungsakte aus.
- Als Qualitätsmanagerinnen und -manager sitzen sie gemeinsam vor dem Computer und diskutieren einzelne Fallakten anderer Teams, verständigen sich über deren Plausibilität und formulieren gemeinsam schriftliche Rückmeldungen, die sie direkt als Kommentar zur Akte am Computer eingeben.
- Während der Ermittlungsphase und in der Phase des Qualitätsmanagements finden punktuelle "**Ermittlerkonferenzen**" bzw. "**Qualitätskonferenzen**" statt, die im Klassenplenum durchgeführt werden und in denen die einzelnen Teams ausgewählte Fälle aus ihrer laufenden Ermittlungsarbeit präsentieren (z. B. unter Verwendung von Whiteboard oder Beamer) und im Modus einer "kollegialen Fallberatung" mit den anderen Teams diskutieren.

ob Klett

l2 Klett

© Ernst Klett Verlag GmbH, Stuttgart 2021 | www.klett.de | Alle Rechte vorbehalten. Von dieser Druckvorlage ist die Vervielfältigung für den eigenen Unterrichtsgebrauch gestattet. Die Kopiergebühren sind abgegolten.

Autor: Michael Beißwenger<br>Abbildungen: Michael Beißw Abbildungen: Michael Beißwenger und Lena Meyer (Universität Duisburg-Essen), Emojis aus dem Twemoji-Satz, Copyright 2020 Twitter, Inc., licensed under CC-BY 4.0: https://creativecommons.org/licenses/by/4.0/

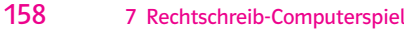

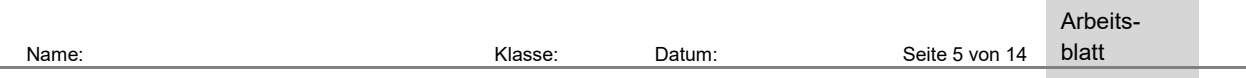

 Die Lehrkraft beteiligt sich an den Konferenzen durch gezieltes Nachfragen zu einzelnen Lösungswegen und gibt, wo erforderlich, Hinweise zur Anwendung relevanter grammatischer Konzepte bei der Ermittlungsarbeit. Die Ergebnisse der Konferenzen werden von den Teams für die Weiterarbeit an ihren laufenden Ermittlungen genutzt. Die Konferenzen regen die Teams zudem dazu an, in der Online-Umgebung in die Fallakten anderer Teams, die ähnliche Phänomene bearbeitet haben, Einblick zu nehmen, um sich deren Lösungswege anzusehen und sie ggf. für die Lösung eigener Fälle zu übernehmen.

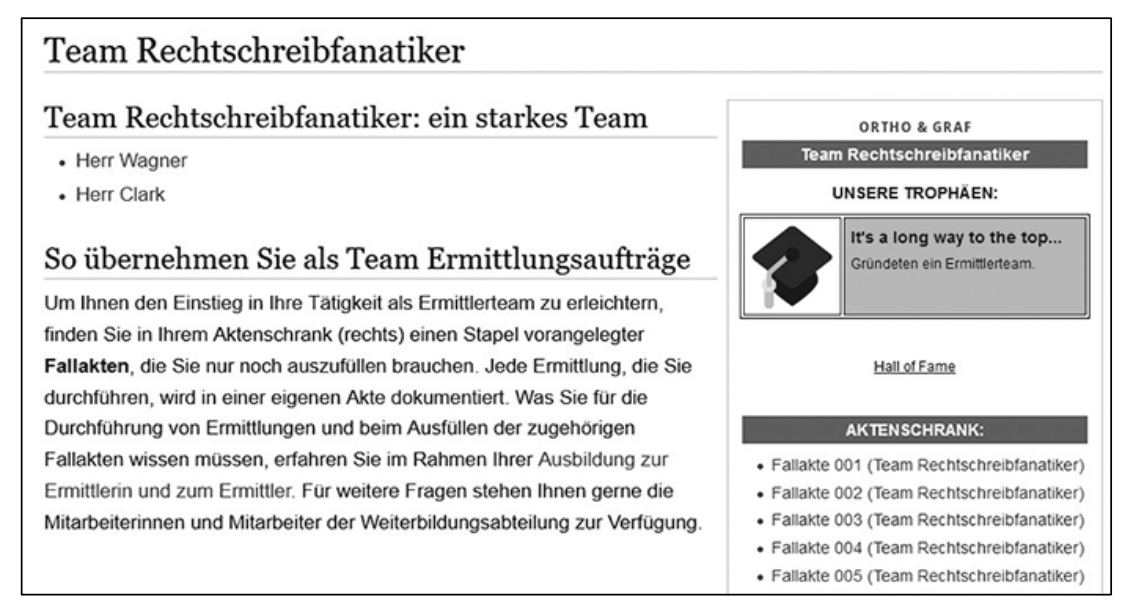

Abb. 4: Seite des Ermittlerteams "Rechtschreibfanatiker" zu Beginn der zweiten Spielphase. Im Bereich "Unsere Trophäen" werden für die Bearbeitung bestimmter Anzahlen und Arten von "Fällen" Trophäen eingestellt, unter der Überschrift "Aktenschrank" sind per Link 50 vorangelegte Formulare für Fallakten verfügbar, die vom Team ausgefüllt werden können.

Um die Motivation der Schülerinnen und Schüler im Spielverlauf aufrechtzuerhalten, umfasst das Spielszenario Anreize, wie sie aus Computerspielen bekannt sind:

- Jede Spielphase hält neue **Herausforderungen** und **Aufgaben** bereit, die zuvor nicht bekannt waren.
- Die Aktivitäten in den einzelnen Spielphasen werden durch "**Trophäen**" und "**Rangabzeichen**" belohnt, die für das Erreichen bestimmter Fortschritte verliehen werden. In der Online-Umgebung werden diese Auszeichnungen als grafische Elemente der Kunden- bzw. Ermittlerseite hinzugefügt. Zusätzlich können die Auszeichnungen den Schülerinnen und Schülern als Sticker ausgehändigt werden, die in einem Stickeralbum gesammelt werden, das passend zum Spielszenario als "Personalakte" bezeichnet ist.
- Die Online-Umgebung ermöglicht es, sich allzeit einen Überblick zu verschaffen, welche anderen Spielerinnen und Spieler bzw. Ermittlerteams bereits welche Auszeichnungen erworben haben. Dieses **kompetitive Moment** kann einen zusätzlichen Anreiz bilden, "am Ball zu bleiben", lädt aber zudem dazu ein, sich auf den Seiten der anderen Teams umzusehen und in deren Ermittlungsarbeit Einblick zu nehmen, wodurch die Auseinandersetzung mit den Arbeiten anderer erneut angeregt wird.
- Optional kann das Spiel um **punktuelle Quiz** (z. B. mit *kahoot!*) ergänzt werden, die beispielsweise als "Event" zum Abschluss von Ermittlerkonferenzen oder als motivierender Auftakt zu den einzelnen Blocktagen – im Klassenplenum gespielt werden und bei denen die Teams gegeneinander in der Lösung von Fragen zu relevantem Grammatikwissen antreten. Die Quizaufgaben können von den Lehrkräften zum Beispiel danach erstellt werden, welche grammatischen Phänomene in der Ermittlungsarbeit am Vortrag häufig Thema waren oder viele Teams beschäftigt haben. Für das Erreichen bestimmter Punktzahlen in den Quiz stehen Sondertrophäen zur Verfügung.

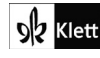

© Ernst Klett Verlag GmbH, Stuttgart 2021 | www.klett.de | Alle Rechte vorbehalten. Von dieser Druckvorlage ist die Vervielfältigung für den eigenen Unterrichtsgebrauch gestattet. Die Kopiergebühren sind abgegolten.

Autor: Michael Beißweng<br>Abbildungen: Michael Be Abbildungen: Michael Beißwenger und Lena Meyer (Universität Duisburg-Essen), Emojis aus dem Twemoji-Satz, Copyright 2020 Twitter, Inc., licensed under CC-BY 4.0: https://creativecommons.org/licenses/by/4.0/

Name: Klasse: Datum: Seite 6 von 14

Arbeits-

blatt

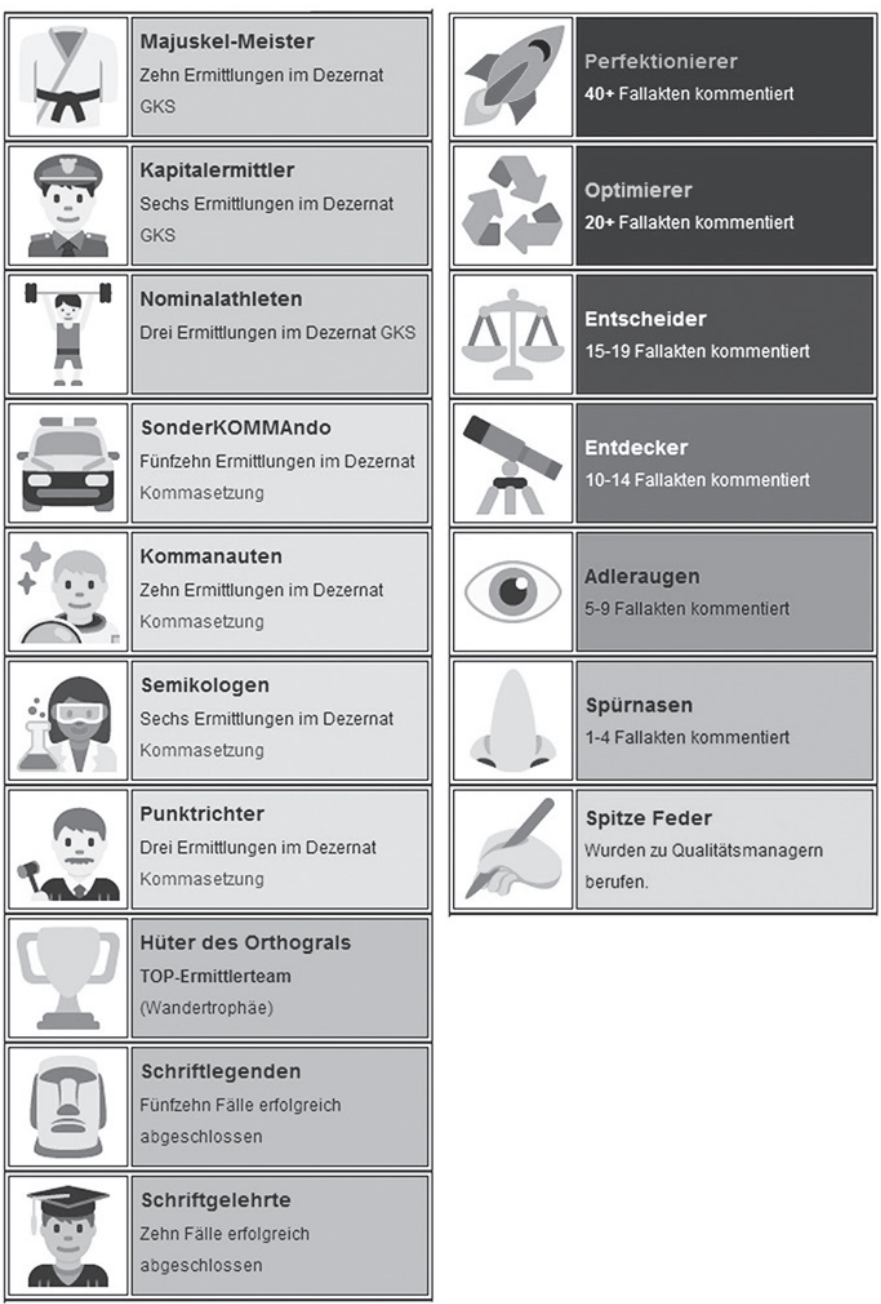

Abb. 5: Ausschnitt aus dem Trophäensystem der zweiten ("Ermitteln und aufklären", links) und dritten Spielphase ("Qualitätsmanagement", rechts).

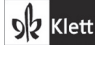

© Ernst Klett Verlag GmbH, Stuttgart 2021 | www.klett.de | Alle Rechte<br>vorbehalten. Von dieser Druckvorlage ist die Vervielfältigung für den eigenen<br>Unterrichtsgebrauch gestattet. Die Kopiergebühren sind abgegolten.

Autor: Michael Beißwenger<br>Abbildungen: Michael Beißwenger und Lena Meyer (Universität Duisburg-Essen), Emojis aus dem Twemoji-Satz,<br>Copyright 2020 Twitter, Inc., licensed under CC-BY 4.0: https://creativecommons.org/licens

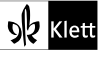

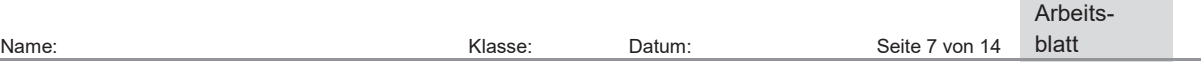

## **Unterrichtliche Voraussetzungen**

Die Bereiche Groß- und Kleinschreibung und Kommasetzung wurden im Unterricht (in dem für die Klassenstufe vorgesehenen Umfang) bereits erarbeitet. Die Schülerinnen und Schüler verfügen über ein grundlegendes Verständnis der zentralen Rechtschreibregeln und über Strategien zu deren Anwendung für das begründete Treffen von Schreibentscheidungen.

## **Unterrichtliche Einbindung**

Ortho & Graf bietet sich als Projekt für eine Projektwoche an, in der die Schülerinnen und Schüler über mehrere Tage in das Spielszenario eintreten und in der die Struktur des Spiels, in der verschiedene Spielphasen aufeinander aufbauen, nicht durch anderen Unterricht unterbrochen wird. Zum Einstieg in das Spielgeschehen sollten die beiden Regelungsbereiche im Unterricht aufgefrischt werden. Dafür kann das als Teil der Spielmaterialien bereitgestellte Ermittlerhandbuch verwendet werden. Auf diese Weise können die Schülerinnen und Schüler bereits vor dem eigentlichen Spielstart den Umgang mit dem Ermittlerhandbuch einüben.

Anstelle der im Handbuch zur Verfügung gestellten Regeldarstellung kann selbstverständlich auch eigenes Material – zum Beispiel aus einem im Unterricht bereits eingeführten Lehrwerk – für das Spiel verwendet werden. Die folgende Abbildung veranschaulicht den Ablauf einer Unterrichtseinheit mit Ortho & Graf, die im Sommer

2019 in einer 7. Klasse an einem Gymnasium durchgeführt wurde.

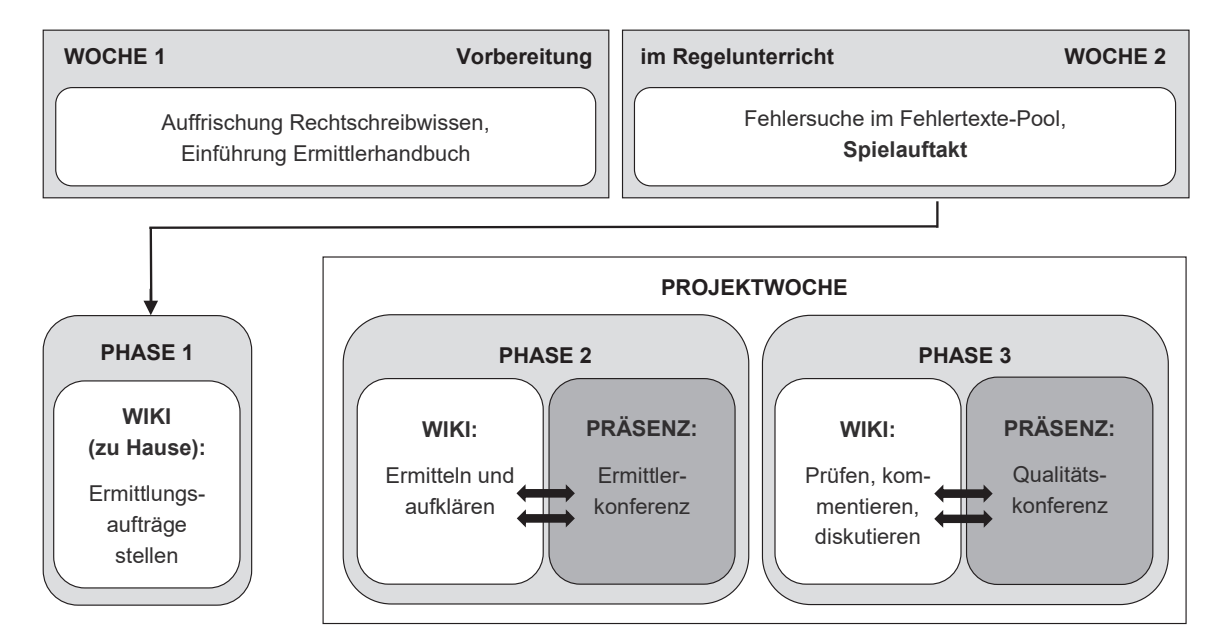

Abb. 6: Ablauf einer Unterrichtseinheit mit Ortho & Graf.

Die gesamte Einheit umfasste 21 Zeitstunden. Sieben Zeitstunden entfielen auf die Auffrischung von Rechtschreibwissen, auf die Identifikation erster Fehlschreibungen in der Fehlertextsammlung, die in den letzten beiden Wochen vor der Projektwoche im Regelunterricht durchgeführt wurde, auf die Einführung in das Spielszenario und der Aufgabenstellung für die erste Spielphase. Vorbereitend für die anschließende Projektwoche wurden die Schülerinnen und Schüler aufgefordert, zu Hause in die Wiki-Umgebung Ermittlungsaufträge einzustellen, die sich auf Fehlschreibungen aus den bearbeiteten Fehlertexten bezogen. In der darauffolgenden Projektwoche wurden an drei Tagen mit jeweils ca. 4,5 Zeitstunden die Spielphasen 2 und 3 absolviert.

ob Klett

© Ernst Klett Verlag GmbH, Stuttgart 2021 | www.klett.de | Alle Rechte<br>vorbehalten. Von dieser Druckvorlage ist die Vervielfältigung für den eigenen<br>Unterrichtsgebrauch gestattet. Die Kopiergebühren sind abgegolten.

Autor: Michael Beißwenger<br>Abbildungen: Michael Beißwenger und Lena Meyer (Universität Duisburg-Essen), Emojis aus dem Twemoji-Satz,<br>Copyright 2020 Twitter, Inc., licensed under CC-BY 4.0: https://creativecommons.org/licens

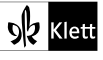

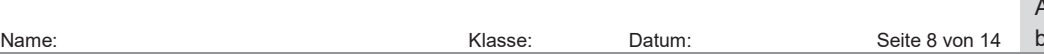

Arbeits-

blatt

Während der Spielphasen fallen für die Lehrkräfte zahlreiche Aufgaben vor und hinter den Kulissen des Spiels an. Während die Vorbereitung des Spiels im Unterricht (Auffrischung von Rechtschreibwissen, Anleitung der Fehlersuche in den Fehlertexten) von einer Lehrkraft bewältigt werden kann, sollte die Durchführung des Spiels von mindestens zwei Lehrkräften begleitet werden.

Alle Aufgaben, die vorbereitend und begleitend zu den Spielphasen zu erledigen sind, um einen reibungslosen Ablauf des Spielgeschehens (online und offline) zu gewährleisten, sind ausführlich und anschaulich in einem Handbuch für Lehrkräfte beschrieben. Dieses steht zusammen mit dem Download der Spielmaterialien frei zur Verfügung. Es empfiehlt sich, die Organisation des Spiels anhand des Handbuchs mit einigem zeitlichen Vorlauf zur Durchführung Schritt für Schritt durchzugehen, um die vorbereitenden Tätigkeiten frühzeitig zu planen und im Blick zu behalten. Die Online-Spielumgebung sollte frühzeitig auf einem Server zur Verfügung stehen, um die Aktivitäten, die in den einzelnen Spielphasen online erbracht werden, vorab durchzugehen und selbst testweise durchzuspielen. Dies ist wichtig, um beim späteren Einsatz des Spiels Schülerinnen und Schüler im Falle von Unklarheiten unterstützen zu können. Eine Unterstützung des IT- oder Medienteams der Schule ist beim erstmaligen Einsatz des Spiels sehr zu empfehlen.

## **Schritt für Schritt: "Aktenbewirtschaftung" in der Ortho-&-Graf-Spielumgebung**

Die Spielumgebung basiert auf der Software *MediaWiki*, die auch die technische Grundlage für Projekte wie *Wikipedia* und *Wiktionary* bildet. Der Download der Spielumgebung umfasst die Software sowie (darin enthalten) die gesamten digitalen Spielmaterialien. Nach der Installation auf einem Server (z. B. Schulserver) steht Ihnen die Spielumgebung als Wiki unter einer URL zur Verfügung, die Sie und Ihre Schülerinnen und Schüler direkt per Webbrowser nutzen können. Sämtliche Spielaktivitäten und auch alle spielvorbereitenden und -begleitenden Aktivitäten der Lehrkräfte werden über den Browser ausgeführt.

Jeder Ermittlungsauftrag und jede Ermittlungsakte wird in der Wiki-Umgebung als eigene Seite angelegt. Um die Arbeit in der Online-Umgebung für die Schülerinnen und Schüler möglichst einfach zu gestalten, sind entsprechende Seiten in ausreichender Anzahl bereits vorangelegt. Auch die Struktur der Seiten ist bereits vorangelegt, sodass die Schülerinnen und Schüler beim Anlegen von Aufträgen und beim Ausfüllen von Akten nur noch einzelne Bereiche der Seiten ausfüllen müssen. Zugleich wird durch die Vorstrukturierung gewährleistet, dass die Aufträge und Akten ein einheitliches Aussehen aufweisen und dass sie von der Spielumgebung automatisch als Aufträge und Fallakten "erkannt" und in automatisch erzeugte Übersichten einsortiert werden, in denen sie einfach wiedergefunden werden können.

Wiki-Seiten haben eine Leseansicht und eine Bearbeitungsansicht. In der Bearbeitungsansicht werden die Inhalte der Seite in einem Editorfeld als unformatierter Text dargestellt; Formatierungen sind in Form einfacher Code-Zeichen dargestellt, die vom Browser für die Präsentation in Formatierungen umgewandelt werden. Durch die Vorstrukturierung der Seiten müssen die Schülerinnen und Schüler nur sehr begrenzt eigene Code-Zeichen einsetzen. Die Code-Zeichen sind auf Arbeitsblättern erläutert, die für die Spielphasen ausgegeben werden. Die Arbeit mit der Online-Umgebung wurde im Rahmen eines Unterrichtsprojekts mit einer 7. Klasse getestet; nach einer kurzen Einführung und anhand der ausgegebenen Materialien kamen die Schülerinnen und Schüler mit der Bearbeitung von Ermittlungsaufträgen und Fallakten sehr gut zurecht – auch bei der eigenen häuslichen Weiterarbeit außerhalb des Unterrichts.

ob Klett

© Ernst Klett Verlag GmbH, Stuttgart 2021 | www.klett.de | Alle Rechte vorbehalten. Von dieser Druckvorlage ist die Vervielfältigung für den eigenen Unterrichtsgebrauch gestattet. Die Kopiergebühren sind abgegolten.

Autor: Michael Beißwenger<br>Abbildungen: Michael Beißwenger und Lena Meyer (Universität Duisburg-Essen), Emojis aus dem Twemoji-Satz,<br>Copyright 2020 Twitter, Inc., licensed under CC-BY 4.0: https://creativecommons.org/licens

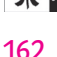

o|b klett

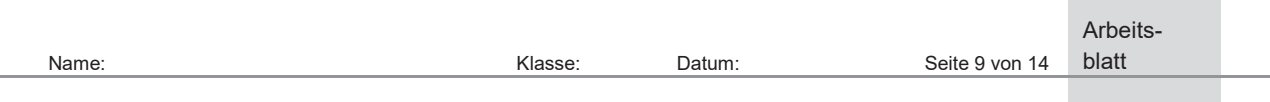

## **Spielphase 1: Ermittlungsaufträge stellen**

Die Abbildung 7 zeigt eine Vorlage für einen Ermittlungsauftrag in der Leseansicht, den die Spielerin "Frau Costa" über ihre Kundinnenseite aufgerufen hat. Per Mausklick auf die Option "Bearbeiten" wechselt die Spielerin in die Bearbeitungsansicht (Abb. 8), in der sie den Vorlagentext durch die Beschreibung eines "Verdachtsfalls" ersetzt und die vorgenommenen Änderungen (Abb. 9, S. 10) speichern kann. Durch die Bearbeitung der Vorlage entsteht ein Ermittlungsauftrag (Leseansicht: Abb. 10, S. 10), der anschließend von einem Ermittlerteam zum Gegenstand einer Ermittlung gemacht werden kann.

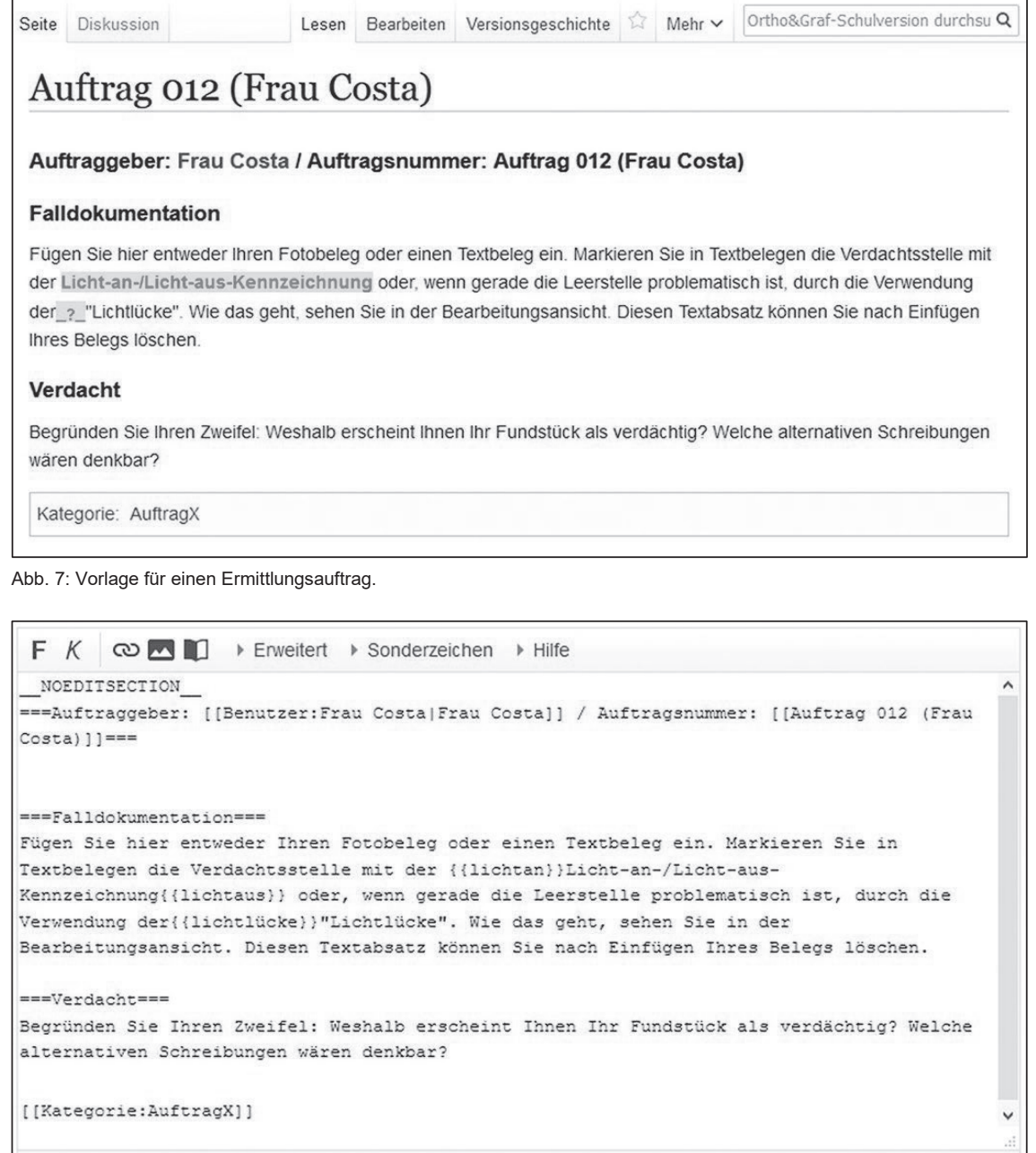

Abb. 8: Ermittlungsauftrag in der Bearbeitungsansicht.

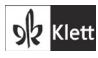

© Ernst Klett Verlag GmbH, Stuttgart 2021 | www.klett.de | Alle Rechte<br>vorbehalten. Von dieser Druckvorlage ist die Vervielfältigung für den eigenen<br>Unterrichtsgebrauch gestattet. Die Kopiergebühren sind abgegolten.

Autor: Michael Beißwenger<br>Abbildungen: Michael Beißwenger und Lena Meyer (Universität Duisburg-Essen), Emojis aus dem Twemoji-Satz,<br>Copyright 2020 Twitter, Inc., licensed under CC-BY 4.0: https://creativecommons.org/licens

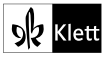

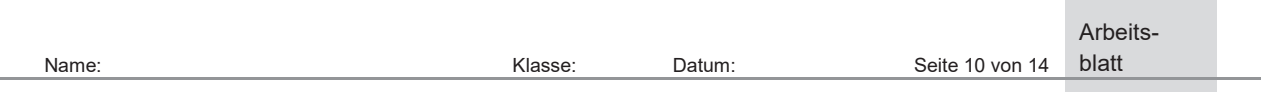

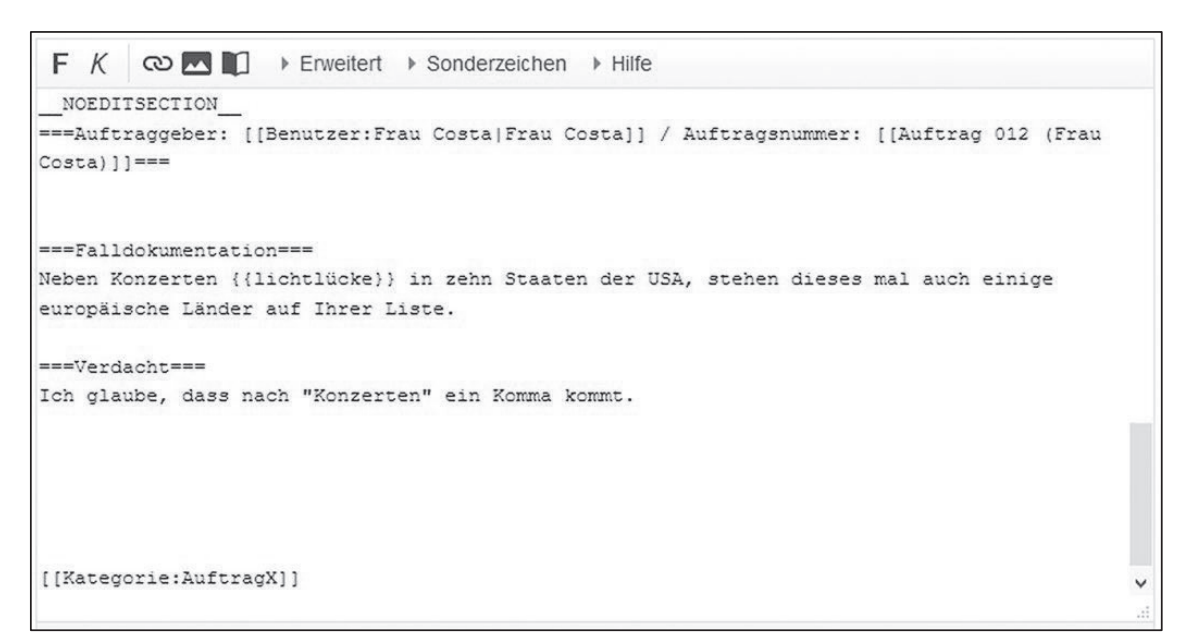

Abb. 9: Ausgefüllter Ermittlungsauftrag in der Bearbeitungsansicht.

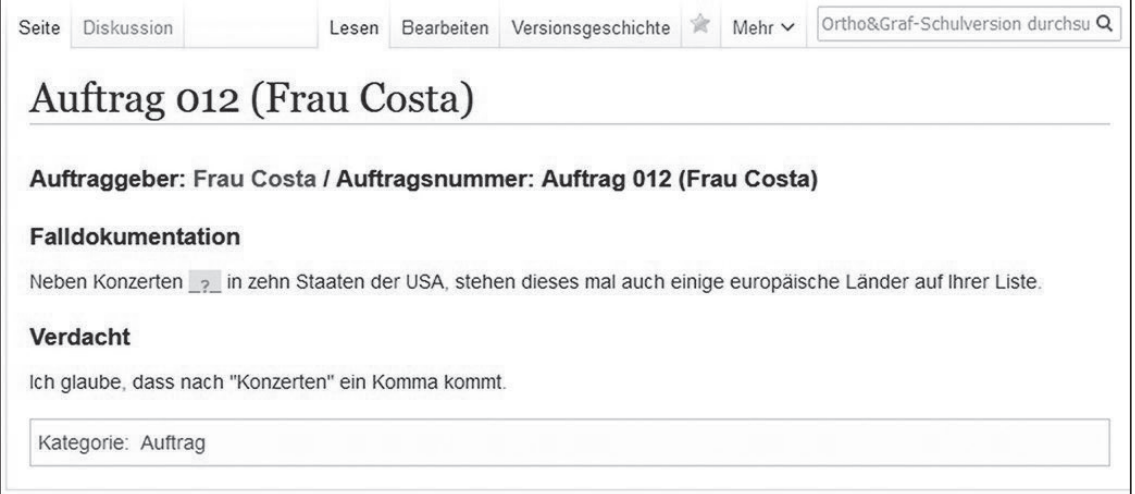

Abb. 10: Ausgefüllter und gespeicherter Ermittlungsauftrag in der Präsentationsansicht.

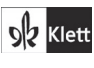

© Ernst Klett Verlag GmbH, Stuttgart 2021 | www.klett.de | Alle Rechte<br>vorbehalten. Von dieser Druckvorlage ist die Vervielfältigung für den eigenen<br>Unterrichtsgebrauch gestattet. Die Kopiergebühren sind abgegolten.

Autor: Michael Beißwenger<br>Abbildungen: Michael Beißwenger und Lena Meyer (Universität Duisburg-Essen), Emojis aus dem Twemoji-Satz,<br>Copyright 2020 Twitter, Inc., licensed under CC-BY 4.0: https://creativecommons.org/licens

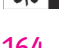

**olz** Klett

164 7 Rechtschreib-Computerspiel

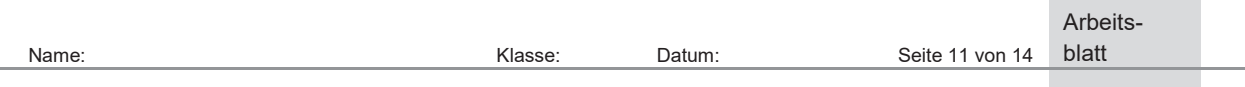

## **Spielphase 2: Ermitteln und aufklären**

Die Dokumentation von Ermittlungen in "Fallakten" funktioniert auf dieselbe Weise: Die Ermittlerteams finden im "Aktenschrank" auf ihren Teamseiten einen Stapel vorangelegter Akten vor, die sie in der Bearbeitungsansicht ausfüllen können. Beim Ausfüllen wird zunächst der zur Bearbeitung ausgewählte Ermittlungsauftrag anhand seiner Auftragsnummer referenziert; der Auftrag wird daraufhin von der Wiki-Software im Lesemodus automatisch als Teil der Fallakte angezeigt (Abb. 11). Dem Auftrag nebengestellt ist die eigentliche Akte, in der die vom Team ermittelte korrekte Schreibung zum dokumentierten Fall angegeben, durch einen Regelverweis belegt und eine Begründung zur Lösung formuliert wird.

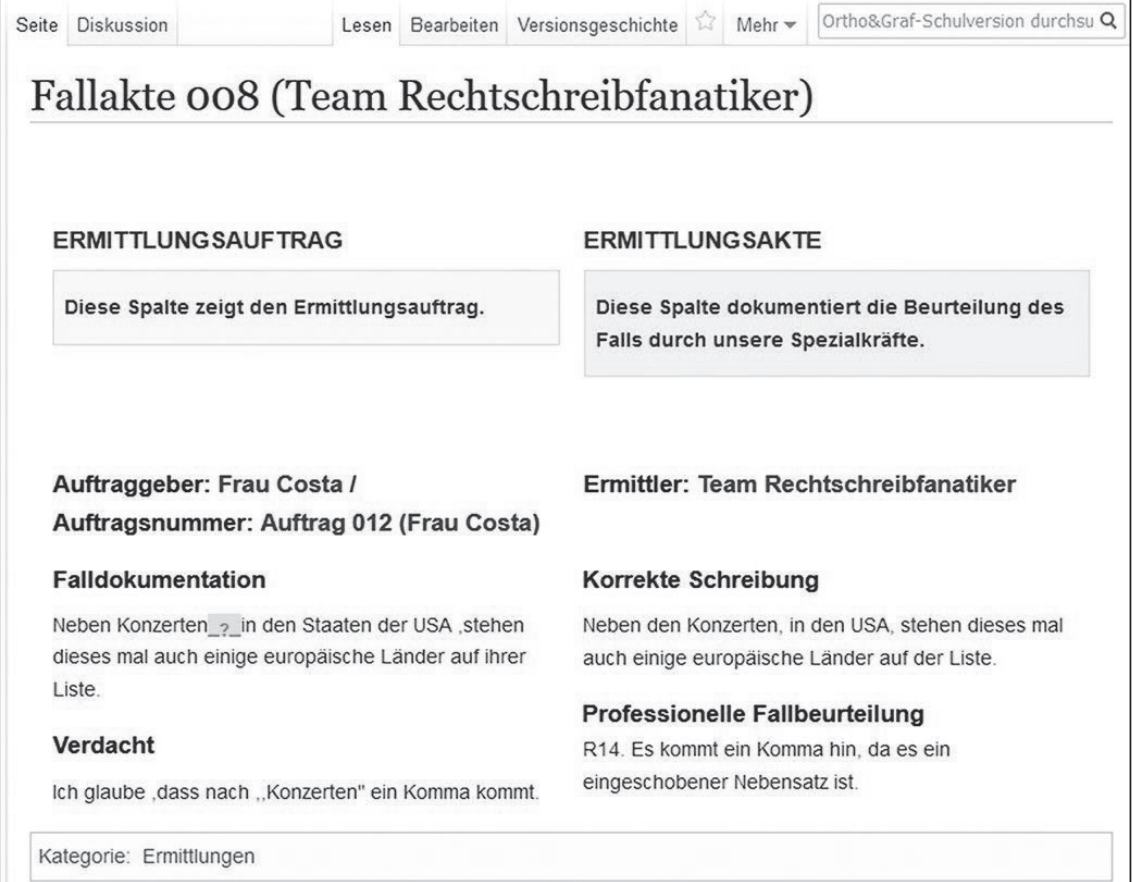

Abb. 11: Ausgefüllte Fallakte des Ermittlerteams "Rechtschreibfanatiker" zu dem in Abb. 10 (S. 10) von Frau Costa gestellten Ermittlungsauftrag.

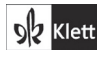

© Ernst Klett Verlag GmbH, Stuttgart 2021 | www.klett.de | Alle Rechte<br>vorbehalten. Von dieser Druckvorlage ist die Vervielfältigung für den eigenen<br>Unterrichtsgebrauch gestattet. Die Kopiergebühren sind abgegolten.

Autor: Michael Beißwenger<br>Abbildungen: Michael Beißwenger und Lena Meyer (Universität Duisburg-Essen), Emojis aus dem Twemoji-Satz,<br>Copyright 2020 Twitter, Inc., licensed under CC-BY 4.0: https://creativecommons.org/licens

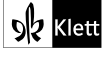

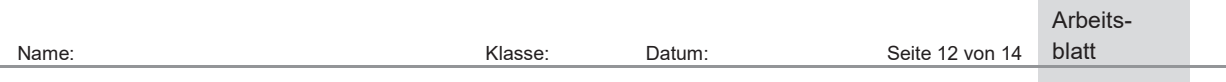

## **Spielphase 3: Qualitätsmanagement**

Zu jeder Wiki-Seite gibt es einen Diskussionsbereich, der per Mausklick auf die Option "Diskussion" (in Abb. 10 links oben im Bild) aufgerufen werden kann. Im Spielszenario von Ortho & Graf wird der Diskussionsbereich zu Fallakten als ein "Beiblatt" zur Akte eingeführt, auf dem die Qualitätsmanagerinnen und -manager im Rahmen ihrer Qualitätsprüfungen Anmerkungen zur Akte niederschreiben, Rückfragen an das Ermittlerteam stellen und Anregungen zur Überarbeitung und Verbesserung der Akte hinterlassen können, mit denen sich die Ermittlerteams anschließend auseinandersetzen.

Um Kommentare im Diskussionsbereich zu verfassen, wechseln die Schülerinnen und Schüler erneut in die Bearbeitungsansicht. Kommentare werden mit einer individuellen Benutzersignatur versehen. Abb. 11 (S. 11) zeigt die Diskussion zu der in Abb. 10 (S. 10) abgebildeten Fallakte, die Kommentare von drei verschiedenen Spielerinnen und Spielern enthält.

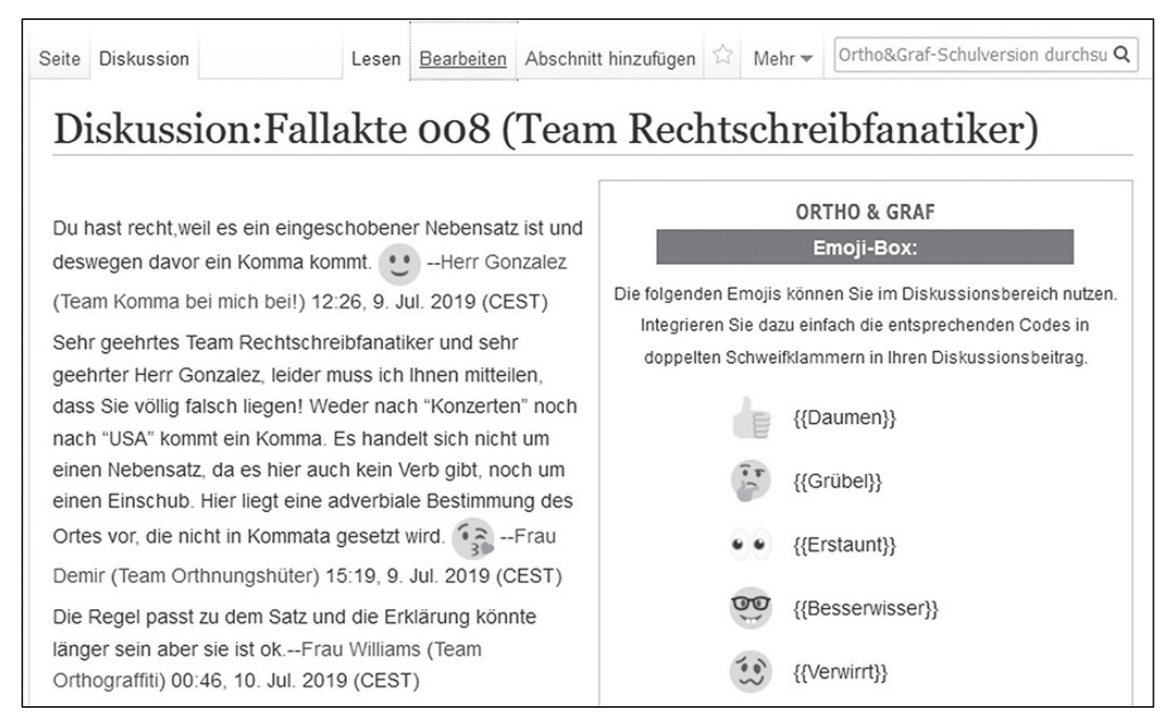

Abb. 12: Diskussionsbereich zur Fallakte des Teams "Rechtschreibfanatiker" aus Abb. 11 (S. 11).

ob Klett

© Ernst Klett Verlag GmbH, Stuttgart 2021 | www.klett.de | Alle Rechte<br>vorbehalten. Von dieser Druckvorlage ist die Vervielfältigung für den eigenen<br>Unterrichtsgebrauch gestattet. Die Kopiergebühren sind abgegolten.

Autor: Michael Beißwenger<br>Abbildungen: Michael Beißwenger und Lena Meyer (Universität Duisburg-Essen), Emojis aus dem Twemoji-Satz,<br>Copyright 2020 Twitter, Inc., licensed under CC-BY 4.0: https://creativecommons.org/licens

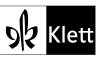

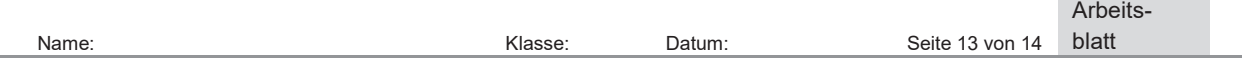

### **Fallakten und Kommentare als Anknüpfungspunkte für die Unterrichtsdiskussion**

Die in Abb. 10 (S. 10) wiedergegebene Ermittlungsakte und die darauf bezogenen Kommentare (Abb. 11, S. 11) illustrieren, wie wichtig die zunächst eigenständige, Peer-basierte Auseinandersetzung mit den "Fällen" ist. Sie stellt außerdem heraus, wie wichtig im Anschluss daran die im Klassenplenum durchgeführten Ermittlungs- und Qualitätskonferenzen sind. Die in Abb. 10 (S. 10) dargestellte Ermittlung behandelt einen Fall, in dem die Auftraggeberin im Satz

Neben Konzerten (?) in den Staaten der USA, stehen dieses mal auch einige europäische Länder auf ihrer Liste.

die Stelle nach dem Nomen (Substantiv) *Konzerten* als mögliche Kommatierungsstelle markiert hat. Das ermittelnde Team hat unter Verweis auf die Regel "Eingeschobene Nebensätze werden mit paarigem Komma abgegrenzt" die Stelle als kommatierungsrelevante Stelle identifiziert. Dieser Entscheidung liegt möglicherweise die Fehlannahme zugrunde, dass das zweite Komma im Satz, weil es von der Auftraggeberin nicht als potenziell verdächtig gekennzeichnet wurde, korrekt gesetzt sei (was nicht der Fall ist) und daher in seiner Legitimität nicht hinterfragt wird. 4 Auf der Diskussionsseite zur Ermittlungsakte bestätigen der Qualitätsmanager Herr Gonzalez und die Qualitätsmanagerin Frau Williams die vom ermittelnden Team hergestellte Lösung und die zugehörige Begründung als plausibel. Eine Qualitätsmanagerin, Frau Demir, widerspricht hingegen diesen Einschätzungen und stellt fest, dass im behandelten Fall gar kein Nebensatz vorliege:

Sehr geehrtes Team Rechtschreibfanatiker und sehr geehrter Herr Gonzalez, leider muss ich Ihnen mitteilen, dass Sie völlig falsch liegen! Weder nach "Konzerten" noch nach "USA" kommt ein Komma. Es handelt sich nicht um einen Nebensatz, da es hier auch kein Verb gibt, noch um einen Einschub. Hier liegt eine adverbiale Bestimmung des Ortes vor, die nicht in Kommata gesetzt wird. – Frau Demir (Team Orthnungshüter) 15:19, 9. Jul. 2019 (CEST)

Die Begründung von Frau Demir, weshalb kein Nebensatz vorliege, und auch die daraus abgeleitete Rechtschreibentscheidung, die zudem auch die zweite (inkorrekte und von der Auftraggeberin nicht gekennzeichnete) Kommatierungsstelle nach "USA" einbezieht, ist korrekt und plausibel; allerdings schleicht sich in die Begründung eine Fehlzuordnung ein, die auf einer fehlerhaften grammatischen Analyse beruht und "in den Staaten der USA" fälschlich als adverbiale Bestimmung (anstatt als Attribut) charakterisiert.

Sowohl die (inkorrekte) Lösung und Begründung des Falls durch das Ermittlerteam als auch die Rückmeldung von Frau Demir zeigen, dass eine Auseinandersetzung mit orthographischen Regularitäten und eine grammatische Analyse der verdächtigen Struktur stattgefunden hat, das Ergebnis der Analyse aber – auf jeweils unterschiedliche Weise – nicht oder nicht vollumfänglich zur Konstruktion einer korrekten Begründung geführt hat. Dies – sowie auch die Widersprüchlichkeit der auf der Diskussionsseite hinterlegten Rückmeldungen – lässt sich hervorragend in der Qualitätskonferenz aufgreifen. Die vorgängig durch die Schülerinnen und Schüler (= die Auftraggeberin Frau Costa, das Ermittlerteam, die kommentierenden Qualitätsmanagerinnen und -manager) vorgenommenen grammatischen Analysen können gemeinsam im Plenum rekonstruiert und hinterfragt werden. Wissen zu grammatischen Kategorien und zu den Möglichkeiten für deren Anwendung auf die Analyse konkreter Sprachbeispiele kann aufgefrischt werden. Da andere Teams vergleichbare Fälle im Bereich der Kommasetzung behandelt haben, verfügen diese über vergleichbare Erfahrungen aus der Ermittlungs- und Kommentierungsphase und können sich ebenfalls in die Diskussion des Falls einbringen und die Datenbasis für die Diskussion mit Bezug auf ihre Fälle erweitern. Auf diese Weise entstehen Gespräche über Rechtschreibung und Grammatik, die von der intensiven Peer-basierten Auseinandersetzung mit Fallbeispielen im Rahmen der vorangegangenen Spielaktivitäten profitieren.

**4** Dass im abgebildeten Ermittlungsauftrag mit der Kleinschreibung *dieses mal* noch ein weiterer klärungsbedürftiger "Fall" vorliegt, wird hier ausgeklammert.

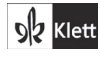

© Ernst Klett Verlag GmbH, Stuttgart 2021 | www.klett.de | Alle Rechte vorbehalten. Von dieser Druckvorlage ist die Vervielfältigung für den eigenen Unterrichtsgebrauch gestattet. Die Kopiergebühren sind abgegolten. Autor: Michael Beißwenger<br>Abbildungen: Michael Beißw Abbildungen: Michael Beißwenger und Lena Meyer (Universität Duisburg-Essen), Emojis aus dem Twemoji-Satz, Copyright 2020 Twitter, Inc., licensed under CC-BY 4.0: https://creativecommons.org/licenses/by/4.0/

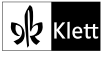

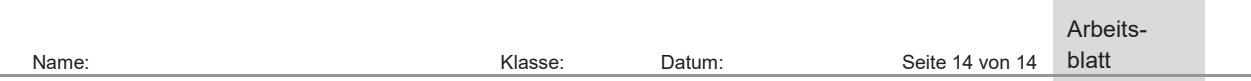

Die Diskussion bietet den Lehrkräften einen guten Einblick in den Stand der Lösungsstrategien, die die einzelnen Teams entwickelt haben. Da alle Fallakten und zugehörigen Kommentare in der Spielumgebung jederzeit eingesehen werden können, können die Lehrkräfte die Vorstellung bestimmter Ermittlungen gezielt anregen, um bestimmte Phänomene, die zentral für die fokussierten Regelungsbereiche sind oder die mehreren Teams bei der Ermittlungsarbeit Schwierigkeiten bereitet haben, anzusprechen und gemeinsam mit den Schülerinnen und Schülern Lösungswege zu erarbeiten und für die Weiterarbeit zu sichern.

## **Erfahrungen mit dem Konzept**

Das Spiel wurde 2018 und 2019 an zwei verschiedenen Gymnasien in der Klassenstufe 7 eingesetzt. Die Erprobung 2019 wurde in Kooperation mit der Universität Duisburg-Essen durchgeführt und intensiv begleitet. In allen Teilen der Unterrichtseinheit war die Beteiligung der Schülerinnen und Schüler hoch. In denjenigen Phasen der Blocktage, in denen die Teams an verschiedenen Tischen im Unterrichtsraum an den Ermittlungen arbeiteten, war zu beobachten, dass innerhalb der Teams rege über die Regeln sowie über Strategien für deren Anwendung auf konkrete Fälle diskutiert wurde; dabei wurden die Regelformulierungen und grammatischen Erläuterungen aus dem Ermittlerhandbuch immer wieder als Referenz und Argumentationshilfe herangezogen. Bemerkenswert war, dass ein Großteil der Schülerinnen und Schüler auch noch im Nachmittagsbereich und abends an den bearbeiteten Fällen weiterarbeitete, ohne dass dies als Hausaufgabe gegeben worden wäre. Die Neugier auf die jeweils nächsten Herausforderungen sowie die Möglichkeit des Erwerbs immer wieder neuer Auszeichnungen und Trophäen spornten dabei dazu an, "am Ball zu bleiben". In der abschließenden Evaluationsrunde, in punktuell geführten Interviews und auch in ihren individuellen Rückmeldungen anhand von Feedbackbögen wurden das Spielszenario und die Gamification-Elemente von den Schülerinnen und Schülern mit hoher Übereinstimmung als wichtiger Motivationsfaktor herausgestellt, sich mit Begeisterung über mehrere Stunden pro Tag mit der Diskussion und regelgeleiteten Klärung von Rechtschreibfragen zu beschäftigen.

### **Weiterführende Materialien**

### **Ortho & Graf im Internet:**

https://wiki.uni-due.de/orthoundgraf-schulversion/

Von dieser Website können Sie die Spielumgebung und sämtliche weiteren Spielmaterialien sowie ein Handbuch für Lehrkräfte frei herunterladen. Die Website umfasst zugleich eine Demo-Installation der Spielumgebung mit integriertem "virtuellen" Rundgang durch die verschiedenen Spielphasen von Ortho & Graf.

#### https://digill.de/course/ortho-und-graf/

Dieses Modul auf der OER-Plattorm des *Universitätsverbunds Lehren und Lernen in der Lehrer/-innenbildung* (*digiLL*) bietet einen Überblick über das Spielkonzept und dokumentiert anhand von Videoausschnitten eine Unterrichtseinheit mit Ortho & Graf in der Schule.

#### **Zum Weiterlesen:**

Eine ausführliche Beschreibung von Ortho & Graf und der Erfahrungen mit dem Einsatz in der Schule bietet die folgende Veröffentlichung:

Beißwenger, Michael; Meyer, Lena (2020): Zum Lernen verlocken: Erfahrungen mit einem onlinegestützten Planspiel zur Reflexion über Rechtschreibung und Grammatik in der Sekundarstufe I. In: Markus Engelns & Patrick Voßkamp (Hrsg.): Sprechende Pixel – Computerspielphilologie in Schule und Hochschule (Osnabrücker Beiträge zur Sprachtheorie 96), S. 135–168. Frei verfügbare Open-Access-Version im Netz: https://doi.org/10.17185/duepublico/74432

ob Klett

© Ernst Klett Verlag GmbH, Stuttgart 2021 | www.klett.de | Alle Rechte<br>vorbehalten. Von dieser Druckvorlage ist die Vervielfältigung für den eigenen<br>Unterrichtsgebrauch gestattet. Die Kopiergebühren sind abgegolten.

Autor: Michael Beißwenger<br>Abbildungen: Michael Beißwenger und Lena Meyer (Universität Duisburg-Essen), Emojis aus dem Twemoji-Satz,<br>Copyright 2020 Twitter, Inc., licensed under CC-BY 4.0: https://creativecommons.org/licens

168 7 Rechtschreib-Computerspiel

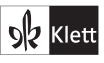